## **Table of Contents**

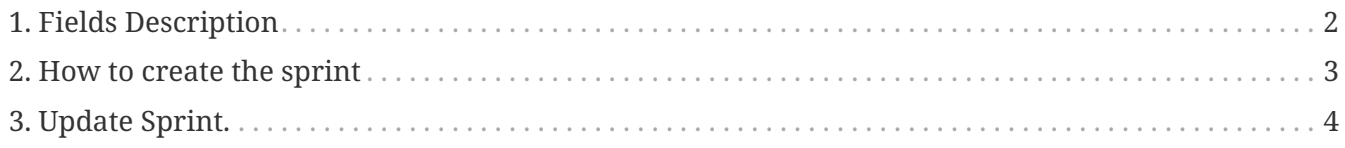

This screen includes details that need to create sprint.

## <span id="page-2-0"></span>**1. Fields Description**

- 1. "Sprint Name" field should contain the name of sprint.
- 2. "Description" field should contain the description of sprint.
- 3. "Start Date" field should contain the starting date of the sprint.
- 4. "End Date" field should contain the ending date of the sprint.
- 5. "How many Sprint Backlog(s)?" field should contain how many Sprint Backlog do you want from the top of Product Backlog.

## <span id="page-3-0"></span>**2. How to create the sprint**

- 1. Fill all of fields.
- 2. Click at the submit button.

## <span id="page-4-0"></span>**3. Update Sprint.**

This part use to update Sprint backlog such as planned hours, ….

- 1. Product Name
- 2. Sprint Name
- 3. Sprint Goal
- 4. Status
- 5. Start Date
- 6. End date
- 7. Planned Hours (Integer or floating point).
- 8. Sprint Length Weeks
- 9. Click the update button to update the Sprint Backlog.